# << 고객정보 업데이트 참여 방법 안내 >>

## **STEP 1**

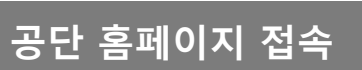

▶ 공무원연금공단 홈페이지에 접속해 주세요.

### **HTTP://www.geps.or.kr**

#### **STEP 2**

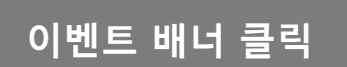

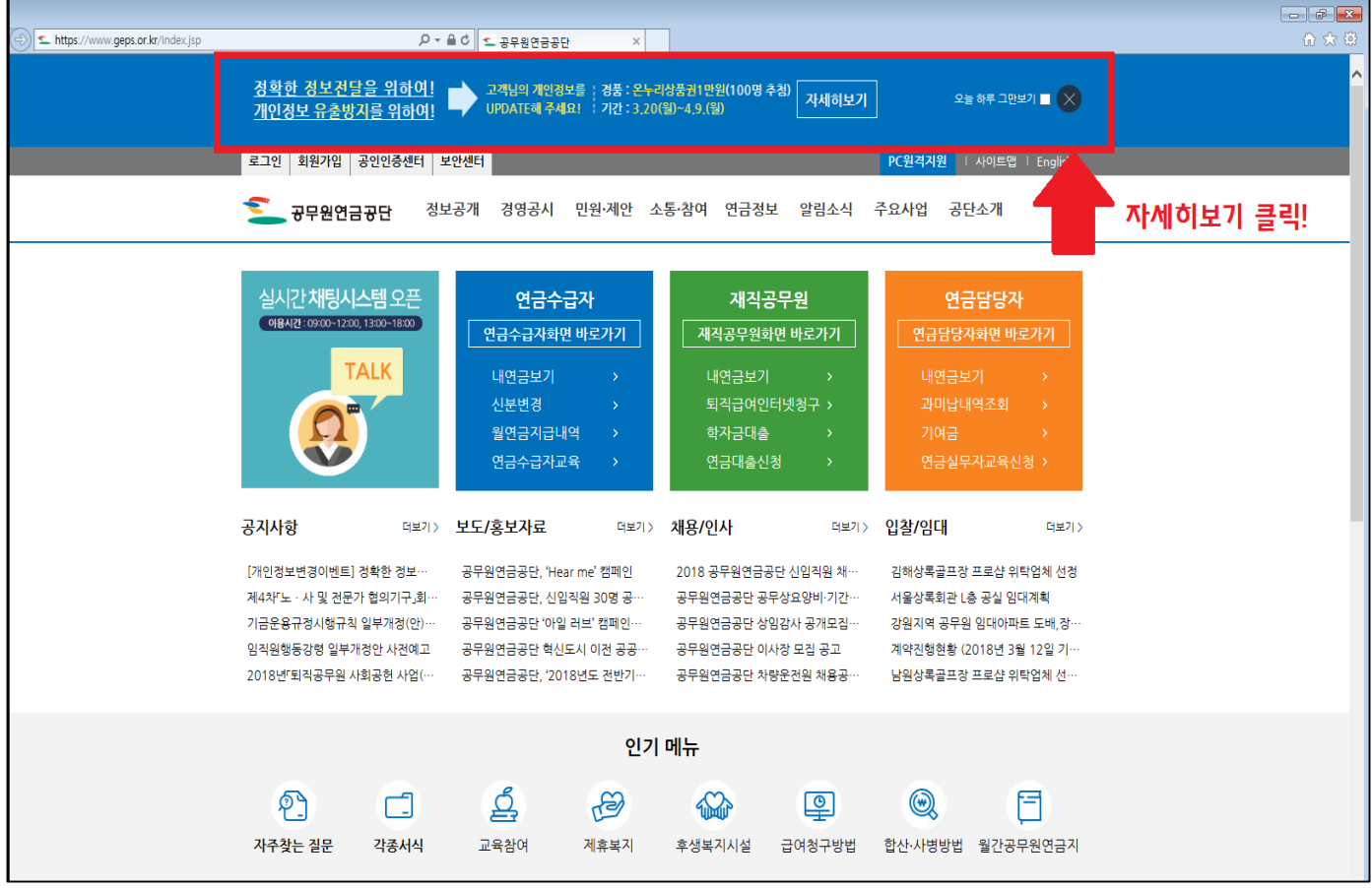

# **개인정보변경 클릭 STEP 3**

# ▶이벤트내용을 확인하시고, '개인정보변경' 버튼을 클릭해주세요

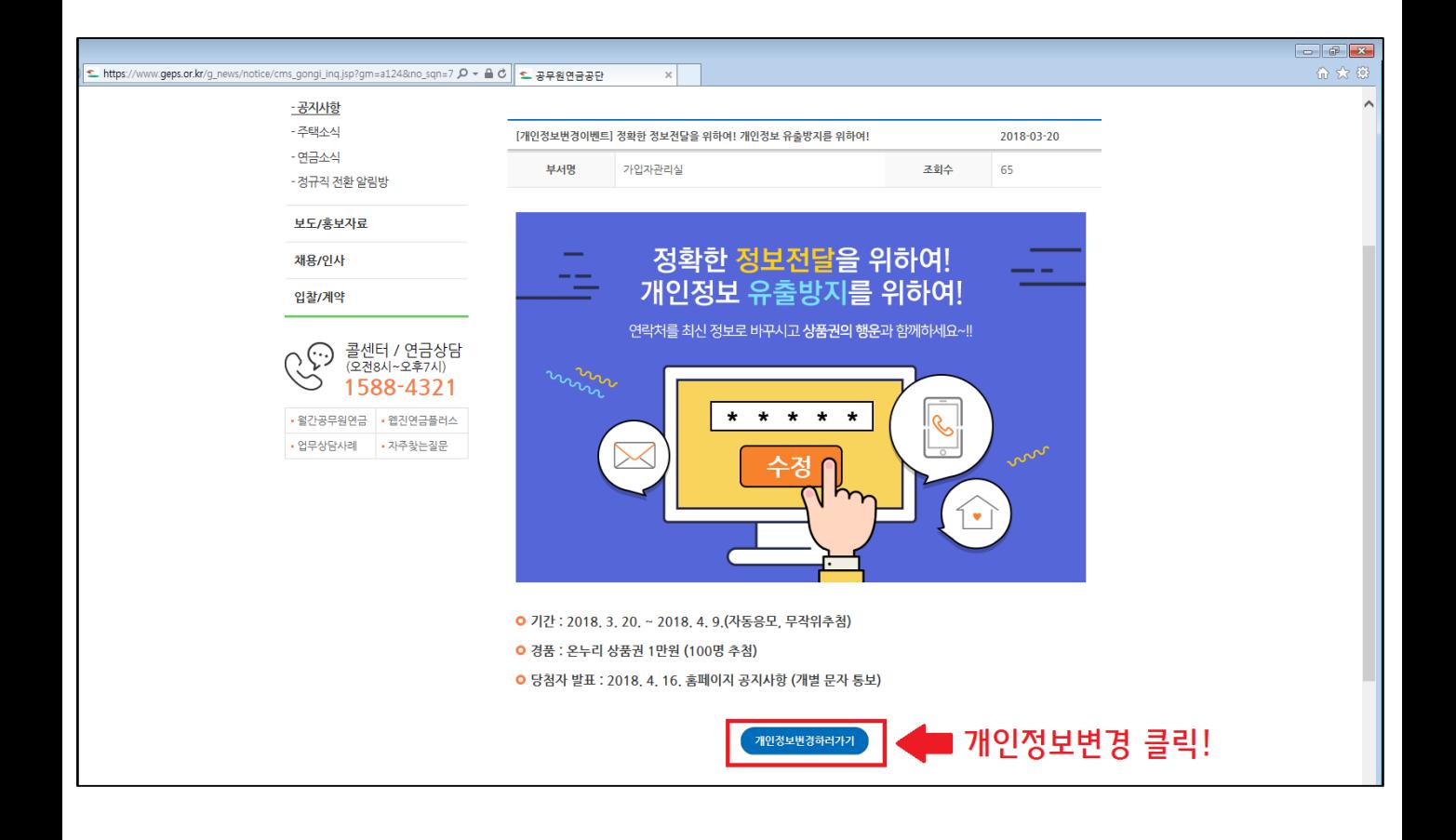

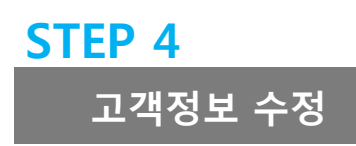

▶이메일 주소, 휴대폰번호를 정확히 입력하시고, '기본정보확인' 을 클릭해 주세요.

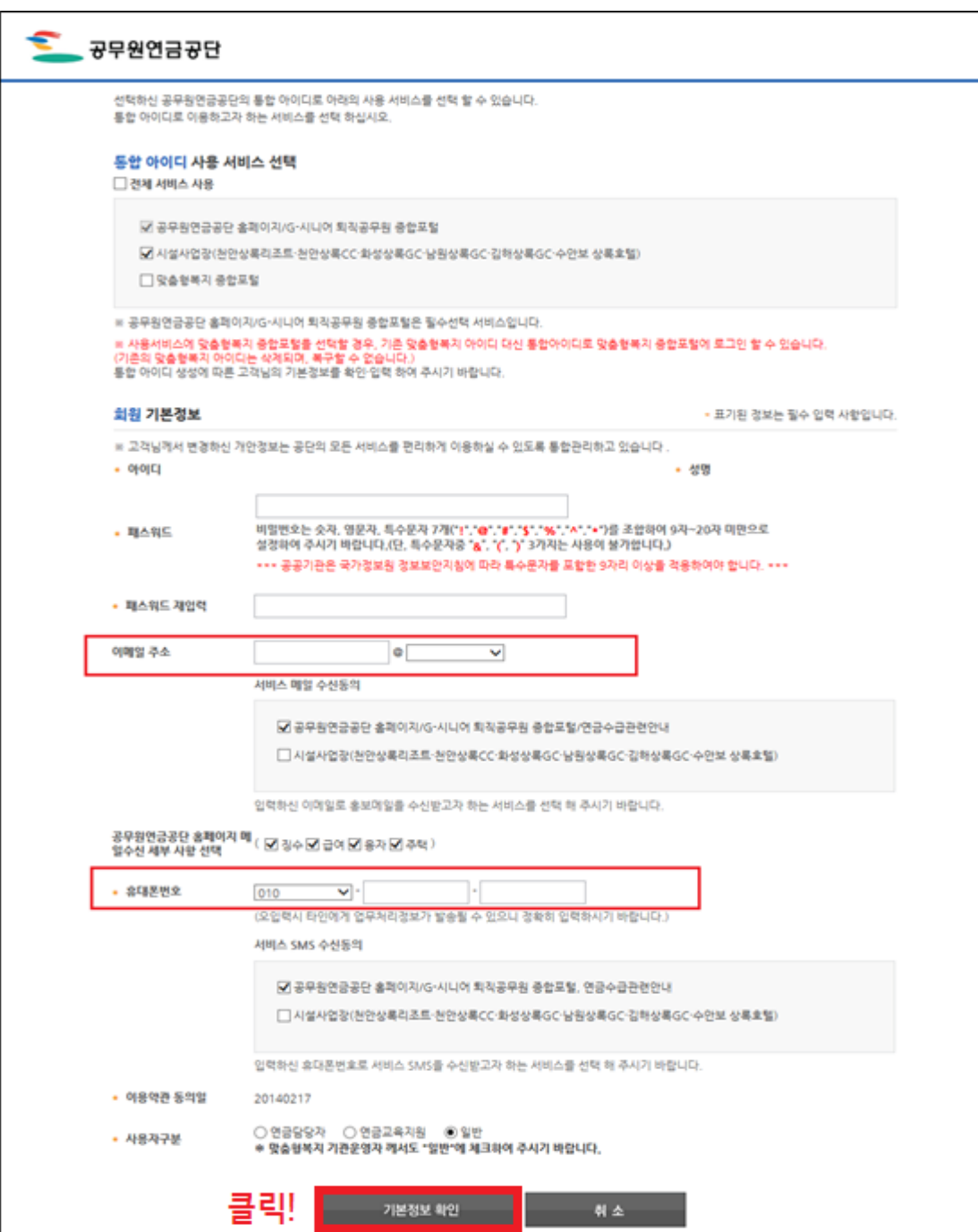